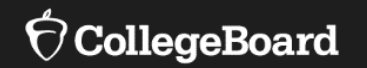

## Test Coordinator Overview NHED - Digital SAT® with Essay

#### Presented by: Jenn Wolf Belda *Senior Director, Outreach & Implementation*  College Board

Spring 2023 Administration

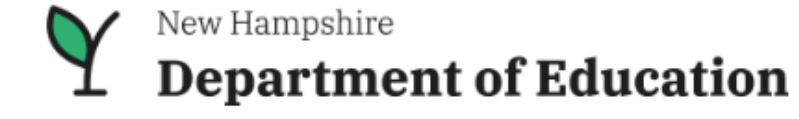

 $\bigcirc$  CollegeBoard

### Session Goals

Our goal today is to share the latest information about the spring 2023 administration of the New Hampshire digital SAT with Essay based on current planning.

College Board and NHED will be continuing to finalize implementation details and as more information becomes available, we will share through the NHED SAT with Essay webpage: https://www.education.nh.gov/who[we-are/division-of-learner-support/bureau-of-instructional-support/sat](https://www.education.nh.gov/who-we-are/division-of-learner-support/bureau-of-instructional-support/sat)

For returning coordinators, look for the symbol to call out new or updated policies and procedures.

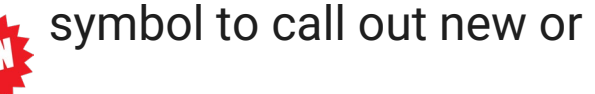

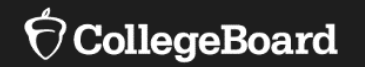

### **Test Dates, School Set Up, and Eligibility**

## SAT with Essay

Digital Administration

- NHED requires the SAT with Essay to be administered digitally to all 11<sup>th</sup> grade students.
- The Essay is required for all students.
- Students are expected to test digitally unless the student has an accommodation in their IEP/504 that requires paper testing.
- **Accommodated Testing Window** is for students with certain accommodations as designated on the Nonstandard Administration Report (NAR) in SSD Online.

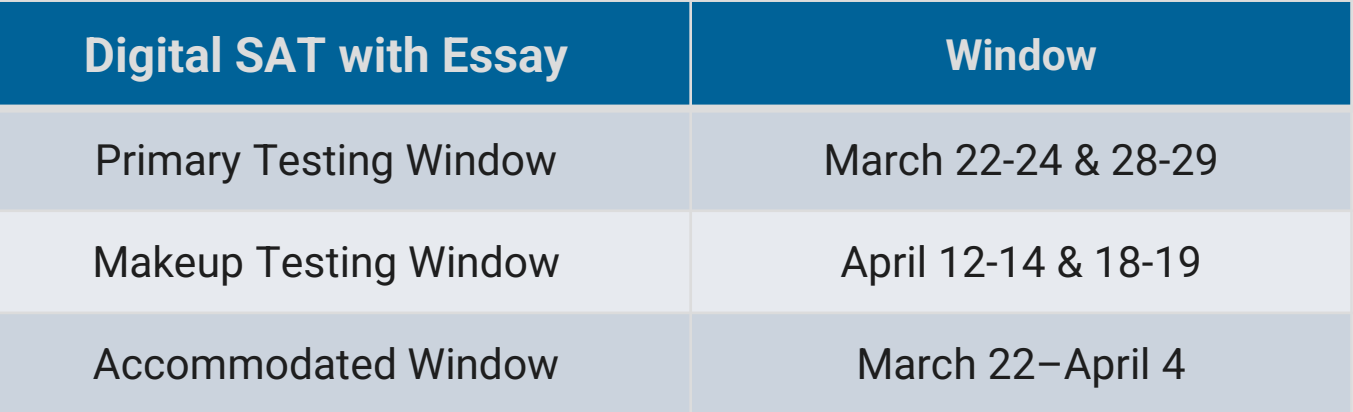

## School Set Up

Digital Administration

What's my AI Code? https://satsuite.collegeboard .org/k12-educators/tools[resources/k12-school-code](https://satsuite.collegeboard.org/k12-educators/tools-resources/k12-school-code-search)search

- College Board distributed a survey in September to collect contact information for the New Hampshire SAT School Day.
- College Board used this information to set up your school to administer the SAT with Essay in spring 2023.
- Attending Institution (AI) Codes are required to administer College Board exams, enter student accommodations into SSD Online, and to receive materials and students' exam scores.
	- •AI codes are six-digit numbers that are unique to your school.
	- •If you have participated in any College Board assessments previously, your AI code will remain the same.
	- •Email confirmations were sent in December 2022 and early January 2023 to verify your AI code and school information.
- If your test coordinator, SSD coordinator, principal, or shipping address has changed since September 2022, please update that information at <https://bit.ly/UpdateYourCoordinator> .

## Who should test?<br>
• All 11<sup>th</sup> grade students enrolled in a

- New Hampshire public school including students, placed by the district, in an out-of-district placement.
- Out-of-state placement students test on paper – March 22 or April 12 ONLY.

Request a paper test: <https://bit.ly/RequestPaperTestForm>

Homeschoolers must be enrolled in i4see to take the test digitally  $-$  see instructions on Slide 31

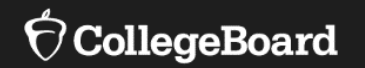

### **What's New in 2023?**

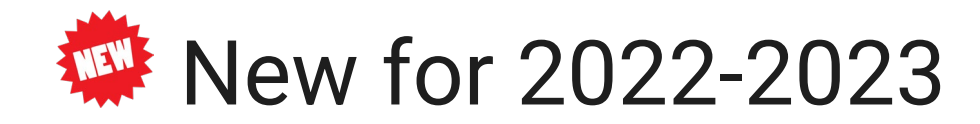

- Updated Nonstandard Administration Report (NAR)
- Updates to Off-site Testing Policy
- $\checkmark$  Update to Publications State Essay indicators
- Master Student List is now Schoolwide Student List
- $\checkmark$  Two new languages for translated test directions (EL Support)
	- Ukrainian & Pashto

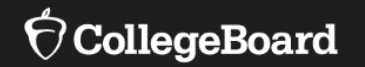

### **Key Dates and Checklists**

### Implementation Key Dates

Spring 2023 Key Dates **Dates are subject to change** • Key Dates 2023 document will be posted soon to the **NHED SAT with** [Essay webpage. Please note these are approximations and may be](https://www.education.nh.gov/who-we-are/division-of-learner-support/bureau-of-instructional-support/sat)  updated throughout the year.

#### **CollegeBoard**

Spring 2022 New Hampshire SAT<sup>®</sup> School Day Administration Key Dates - Updated: February 2022 **Activity** March 23-25: 29-30, 2022 Digital Administration Schools submit survey for choice of testing window and identify test staff By September 18, 2021 List of approved word-to-word bilingual dictionaries is available September 2021 **Implementation Module Available** November 2021 Accommodations & Support Module Available December 2021 **DEADLINE** to submit off-site testing plans January 21, 2022 Test coordinator receives confirmation of AI code and test staff By January 2022 State-allowed accommodation (SAA) and EL extended time request window opens Week of January 10, 2022 Translated test directions available February 2022 **DEADLINE** to submit accommodation requests February 1, 2022 February 1, 2022 **DEADLINE** to submit SAA and English learner requests Coordinators provisioned in TIDE February 11, 2022 Online Coordinator Training is available February 9, 2022 TIDE is loaded with student digital registrations February 11, 2022 Nonstandard Administration Report (NAR) Available Week of February 21, 2022 **Digital Shipment arrives** Mid-February, 2022 **Primary Testing Window** March 23-35; 29-30, 2022 Accommodated testing windows for students designated on the NAR Mar 23 - April 5, 2022 **Makeup Testing Windows** April 13-15; 19-20, 2022 **TBD** Scores are released to students **TBD** Scores are released to educators Dates are subject to change.

### Coordinator Checklist

#### At-a-Glance Test Coordinator Checklist

#### **4 Weeks Before the Test**

- $\Box$  Complete all required TIDE training  $\Box$  Recruit staff members to assist with test day.  $\Box$  Set up a TIDE account for the SSD coordinator. Estimate how many testing rooms you'll need. Meet with school administration to minimize test day distractions, plan a pre- and post test meeting place for students, and plan students' lunch break. □ Check that rooms meet all requirements-especially wireless access strength (if applicable) □ Confirm that student and staff devices meet system requirements  $\Box$  Plan a preadministration session **2 Weeks Before the Test** □ Train all staff supporting test day and review the Proctor Checklist □ Complete all required administration training. □ Set up TA user accounts for proctors. Install the secure browser on student devices. □ Use TIDE to assign the appropriate settings for students with accommodations.  $\Box$  Complete the technical readiness evaluation. □ Create a Master Student List and room rosters. □ Connect students to practice resources. □ Conduct a preadministration session. **3-5 Days Before the Test** Encourage proctors to practice giving the test.
- Print room rosters and test tickets.
- □ Organize all testing materials (e.g., seating charts, manuals) by room
- Make sure students, faculty, and computers are ready for the test.
- □ Put up signs telling students when and where to check in for the test.
- Make sure enough restrooms will be available

#### **On Test Day**

- □ Confirm that student devices are configured and powered.
- Review duties with staff and hand out room packets.
- $\Box$  Check in students. □ Oversee the test administration and perform all post test duties.
- Report irregularities if needed.
- Return test day materials if needed.

This training follows along with the Coordinator Checklist that is posted to the [NHED SAT with Essay webpage,](https://www.education.nh.gov/who-we-are/division-of-learner-support/bureau-of-instructional-support/sat) focusing on activities to prepare your school from now until mid-March.

<https://digitaltesting.collegeboard.org/pdf/coordinator-checklist.pdf>

Separated into sections:

- •4 weeks prior to Test Day
- •2 Weeks Before Test Day
- •3-5 Days Before Test Day
- •On Test Day

NOTE: These are **suggested** timelines, but you can complete the tasks when it is right for your school. Just be aware of potential deadlines.

A Proctor checklist is also available, and it is recommended that it be distributed to proctors prior to test day.

<https://digitaltesting.collegeboard.org/pdf/proctor-checklist.pdf>

#### **CollegeBoard**

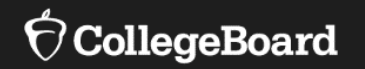

### **Now**

□ Staff Roles and Responsibilities Review and Enter Accommodations in SSD Online  $\Box$ D Update Enrollment in i4see

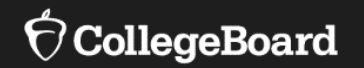

## **Staff Roles and Responsibilities**

**SAT School Day Test Coordinator**

- The **Test Coordinator** is responsible for all aspects of the School Day administration including:
	- Planning rooms and staff for test day.
	- Receiving and securing all test materials.
	- Completing setup tasks within the Test Information Distribution Engine (TIDE) platform.
	- Managing test site and staff, and supervising all activities related to testing, including accommodated testing.
	- Collecting, packing, and returning test materials, completing test day forms and preparing for makeup testing.
	- Acting as the main contact between NHED/College Board, including receiving emails and notices relating to SAT with Essay.
	- Ensuring all test security expectations are followed prior to, during and after administration of the assessment.
	- Maintaining the *[Affirmation of Test Security for Test](https://www.education.nh.gov/sites/g/files/ehbemt326/files/inline-documents/sonh/test-security-assurances-proctors.pdf) Administrators/Proctors* document.
	- Communicating test dates and requirements to parents/families.

### Test Security **Expectations**

Test Coordinators are responsible for ensuring these security expectations are followed

- **PRIOR TO TESTING**, **all** personnel who handle—or otherwise have access to—secure test materials must read and understand the *Test Security Expectations* and the consequences if any expectations are violated, and to sign the *Affirmation of Test Security* acknowledging having read and understood these expectations. The Affirmation of Test Security form is maintained by the district test coordinator.
- Prior to testing, **all** personnel who are assigned a role for the SAT, in whole or in part, are expected to read and follow the test administration and security procedures provided by the NHED.
- Prior to testing, between testing sessions and following testing, students must not be exposed in any way to any of the secure test questions. Staff must avoid reviewing/sharing/talking about secure test items in any way with any person(s). **NOTE:** *This does not prohibit the use of benchmark, interim, or practice items.*
- Photocopying, hand copying or otherwise reproducing (e.g., taking a picture or screenshot) of **ALL OR ANY PART** of the test or student answers is *strictly prohibited*. Test materials must remain secure throughout *all* phases of the testing process.
- Knowingly engaging in activities that will adversely affect the validity, reliability, or fairness of the tests used in any of the statewide assessments is *strictly prohibited*.
- Use of secure test materials for purposes other than those approved by the NHED is *strictly prohibited*.
- During test administration, teachers/test administrators must monitor students by frequently moving unobtrusively about the room. Teachers/test administrators are to devote *total attention* to students and to avoid involvement in paperwork or any other activity that distracts from actively proctoring.
- Responses to test items must represent each student's own independent and unaided thinking and must remain unchanged after test administration is complete. **All persons are** *strictly prohibited* **from changing or editing students' answers to test items, either by providing hints or clues to wrong or incomplete answers during test administration or by deleting or correcting wrong or incomplete answers, or by providing answers in other ways.**
- All persons are *strictly prohibited* from providing students with the answers to test items at any time before, during, or after test administration has been completed. This includes provision of cues, clues, hints and/or actual answers in any written, printed, electronic, verbal and/or non-verbal form.
- All persons are *strictly prohibited* from attempting to score—formally or informally—test items from the New Hampshire statewide summative assessments. Scoring is the responsibility of the test vendor.

**SSD Coordinator**

- The **Services for Students with Disabilities (SSD) Coordinator** is responsible for:
	- Acting as the main contact between NHED/College Board concerning accommodations.
	- Entering accommodation requests in SSD Online.
	- Accessing and printing the Nonstandard Administration Report (NAR) and assisting the test coordinator in determining rooms and staff required for administering the test with accommodations.
	- Partnering with the test coordinator to ensure test settings in TIDE are configured correctly.
	- Administer the SAT with Essay to students with accommodations, as needed.
	- Ensuring that accommodations are determined by the student's educational team in accordance with the NH state requirements for determining accommodations for assessments, and are documented in the student's IEP, 504 plan and/or EL plan.
	- Ensuring that parent permission is documented for all accommodations provided.

**Technology Coordinator**

- Each school must assign a **technology coordinator** who is accountable for technical setup tasks.
- Technology coordinators must be available for all pre-administration and test day activities.
- They are responsible for managing all technical aspects of the digital SAT with Essay delivery, including:
	- •Setting up network configurations and ensuring connectivity meets bandwidth, content filters, and firewall requirements.
	- •Ensuring schools have enough devices that meet system requirements.
	- Supporting the <u>installation of CAI's secure browser</u> on testing devices.
	- •Troubleshooting issues with test-taking devices and networks on test day.
- Check with your district to confirm the technology coordinator has the support and authorization to execute all technical requirements.

**Proctor**

- The **proctor(s)** is responsible for:
	- Managing all activities that happen in the testing room.
	- Administering the exam using the TA Interface and monitoring test-takers to ensure a fair administration.
- Each room requires at least one proctor.
- Ensuring all test security expectations are followed prior to, during and after administration of the assessment including:
	- During test administration, teachers/test administrators must monitor students by frequently moving unobtrusively about the room. Teachers/proctors are to devote *total attention* to students and to avoid involvement in paperwork or any other activity that distracts from actively proctoring.
	- Responses to test items must represent each student's own independent and unaided thinking and must remain unchanged after test administration is complete. **All persons are** *strictly prohibited* **from changing or editing students' answers to test items, either by providing hints or clues to wrong or incomplete answers during test administration or by deleting or correcting wrong or incomplete answers, or by providing answers in other ways.**
	- All persons are *strictly prohibited* from providing students with the answers to test items at any time before, during, or after test administration has been completed. This includes provision of cues, clues, hints and/or actual answers in any written, printed, electronic, verbal and/or non-verbal form.

**Please see the** *[Proctor's Checklist for Digital Testing](https://digitaltesting.collegeboard.org/pdf/proctor-checklist.pdf)*

### **Room Monitor and Hall Monitor**

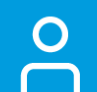

We will discuss how many additional staff members you will need for testing in upcoming slides.

- The **room monitor(s) and hall monitor(s)** are responsible for assisting the test coordinator and proctor.
	- •Room monitors help set up the testing area and monitor testing.
	- •Hall monitors patrol the hallways during testing to make sure the testing area remains quiet and secure.
	- •Monitors are required to complete NHED test security assurances for proctors/test administrators.
	- •Monitors are required to be trained by the Coordinator in maintaining a secure test environment.

19

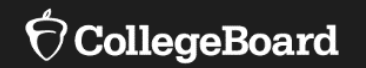

## **Accommodations and English Learner Supports**

### Accommodations

- Any accommodations needed by a student must be determined by the student's educational team in accordance with the NH state requirements for determining accommodations for assessments, and are documented in the student's IEP, 504 plan, and/or EL plan.
- Parent permission is required for all testing accommodations provided and documented.
- Use of accommodations must be approved by College Board.
- Accommodations will be entered by the SSD coordinator through the Services for Students with Disabilities (SSD) Online system. This ensures that:
	- Coordinators have accurate rosters of students using accommodations on test day.
	- Student settings can be configured correctly in TIDE.
- Most accommodations entered into SSD online will automatically be "approved" by College Board and will not require documentation from the IEP to be submitted.
- Please consult the *[SAT Accommodations and Supports Handbook](https://accommodations.collegeboard.org/media/pdf/accommodations-supports-handbook.pdf)* for detailed information on the types of accommodations and supports available.
- Any accommodations not approved by College Board will result in a non- reportable college score. Parent permission/notification is required.

### SSD Online Account

- If you are a returning SSD Coordinator, confirm your access and password to SSD Online are still active.
- If you are a new SSD Coordinator, you will need to request access to the SSD Online system.
- To access the system, the SSD Coordinator will need to:
	- Have a College Board Professional Account
	- Complete the **[SSD Coordinator Form](https://www.collegeboard.org/pdf/ssd/ssd-coordinator.pdf)**, found at: <https://accommodations.collegeboard.org/ssd-online/get-access>
	- Receive an access code to link your SSD Online access to your College Board professional account (first time only)

### Review Student Needs

貝

Students will stay on your Dashboard for one year after graduation in the chance they need to take the SAT their senior year or after graduation. You do not need to remove these students from your dashboard.

If a student has accommodations that were approved by College Board for earlier tests (PSAT/NMSQT, for example), verify:

- These accommodations match the accommodations in the student's current identified IEP/504.
- Student name, birth date, and graduation date are correct in SSD Online by clicking on the student's name in the dashboard.

For students **without accommodations entered in SSD Online**, those accommodations will need to be entered into SSD Online.

#### For any **students no longer at your school:**

- Use SSD Online to remove them from your list.
- If the Dashboard is not accurate and students are still listed. it does not impact your ability to administer the test.

### Adjust TIDE Settings **Accommodations that require configuration**

Some of the accommodations and other test supports require the test coordinator to log into TIDE and configure the settings for the student prior to test day.

Need support with figuring out which setting to configure?

[Visit the Guide for Adjusting Test Settings in TIDE for](https://digitaltesting.collegeboard.org/pdf/guide-adjusting-test-settings-tide-accommodations-supports.pdf) Accommodations & Supports

## **In TIDE prior to test day**

- Assistive Technology
- Color Contrast
- Four-function Calculator (for use on *Without Calculator* section of the math test)
- Mouse Pointer
- Non-Embedded Accommodations
- Permissive Mode (used with assistive technology)
- Streamline Mode
- Text-to-Speech
- Test Time and Breaks
- Zoom/Font Size

### Universal Tools **Do Not Enter into SSD Online**

- There are universal tools that are available to all students testing digitally and do not need to be entered in SSD Online.
- Some of these universal tools may be in a student's IEP or 504 Plan. If that is the case, they do not need to be entered into SSD Online.

- Embedded calculator (for use on *With Calculator* section of the math test)
- Context Menu
- Expand Button
- Reference/Math Formula Sheet
- Help Link
- Highlighter
- Line Focus
- Mark for Review
- Navigation Buttons
- Notes
- Questions Drop-Down List
- Strikethrough/Option Eliminator
- Student Clock
- Zoom In/Zoom Out

### English Learner Supports

**Scores will be college and scholarship reportable**

Find EL Support Resources at [https://digitaltesting.collegeboard.org/](https://digitaltesting.collegeboard.org/resources) resources

Students can use translated test directions and/or approved word-for-word bilingual dictionaries.

- Translated test directions for designated languages are in PDF format (available in February 2023) and must be printed by the school ahead of test day.
	- Albanian, Arabic, Bengali, Chinese (Mandarin), French, Gujarati, Haitian Creole, Hindi, Pashto, Polish, Portuguese, Russian, Spanish, Ukrainian, Urdu, Vietnamese
- Translated test directions can be provided orally by an approved translator to the student in languages not available in PDF format.
- List of approved word-for-word bilingual dictionaries is available on the NH [SAT webpage or at https://digitaltesting.collegeboard.org/pdf/sat-sd](https://digitaltesting.collegeboard.org/pdf/sat-sd-college-board-approved-glossaries.pdf)college-board-approved-glossaries.pdf

English learners can be provided with time and one-half for the SAT with Essay.

- Although not an accommodation, students must be identified in SSD Online in order to configure student settings in TIDE.
- Students will be automatically approved, and no documentation will be required.
- Must be entered in SSD Online every academic year. If students were entered for any fall testing they will not need to be re-entered.

### SSD Resources

Training for SSD Coordinators was held on 1/12/2023.

Recording and Presentation Deck is available at [https://www.education.nh.gov/who-we-are/division-of-learner](https://www.education.nh.gov/who-we-are/division-of-learner-support/bureau-of-instructional-support/sat)support/bureau-of-instructional-support/sat

Topics included:

- Available accommodations for digital SAT with Essay
- How to access SSD Online for new and returning coordinators
- Entering accommodations into SSD Online
- Requesting extended time for EL Supports
- Maintaining your dashboard in SSD Online
- Accessing and using the NAR
- Managing digital accommodations in TIDE
- Training Opportunities

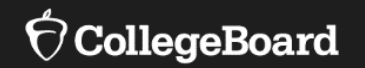

### **Update Enrollment in i4see**

### Registration and Material Orders

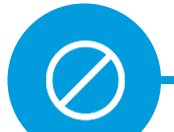

Public schools **do not** order materials in the College Board Test Ordering Site for Spring 2023

- i4see Coordinators for your district/school will upload students into i4see. Changes to the assessment roster can be completed using the AOY upload in i4see.
- NHED will upload the **Student registration** file for the Spring 2023 SAT School Day to College Board for all eligible public school students. Uploads will be done daily starting mid/end of February.

#### The submission of this file will:

- Load students into TIDE.
- Create the order for materials to support digital testing to be shipped (Student Guides, Manuals, Quick Start Guides, etc.).
- NHED will upload an entire roster of students for the make-up window.
- Only nonpublic schools submit their own file into Bulk Registration.
	- If you are a nonpublic school and did not upload a file into Bulk Registration, please reach to [NHSAT@collegeboard.org.](mailto:NHSAT@collegeboard.org)

### Students Attending Out-of-District **Schools**

#### • **Out-of-district placements within New Hampshire**

- Included in the school set-up survey and should be set-up in College Board TIDE to administer the test to eligible students.
- Students will be registered directly to the out-of-district and should be tested at that location.
- It is the responsibility of the school district to ensure the student has access to testing and must make arrangements for the student to take the test.

#### • **Out-of-district placements outside of New Hampshire**

- These schools cannot be set-up like schools within the State.
- Eligible students must take the paper/pencil SAT with Essay.
- NHED will provide College Board with a list of out-of-state schools with eligible students.
- College Board will reach out to each school to ensure testing materials are sent and the school is prepared to test.
- It is the responsibility of the school district to ensure the student has access to testing and must make arrangements for the student to take the test.

### Homeschooled **Students**

- Homeschooled students may take the digital SAT with essay at their local public high school at no expense.
- Scores **will not** be used for accountability purposes.
- Please work with your i4see coordinator to ensure i4see is updated for homeschoolers participating in the SAT:
	- Home schooled students must be assigned a SASID.
	- Students must be included in a Beginning of Year (BOY) and/or Anytime of Year (AOY) submission with an **enrollment status of '4'**  indicating they are homeschooled.
	- Home school families have until March 1<sup>st</sup> to notify schools of intent to participate.

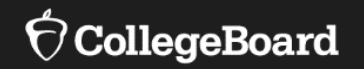

## **Late February / Early March**

□ Digital Readiness Activities

### Virtual Learning Academy Charter School (VLACS)

- Students attending VLACS may request to test at their local school district. VLACS sends a letter to notify applicable districts that students may reach out directly to their local high schools.
- If the school district is able to test a VLACS student:
	- •Student will be responsible for communicating decision to VLACS.
	- •VLACS i4see coordinator will assign student to appropriate test center/local high school.
	- •Student will be included in the school's College Board TIDE platform for testing.
	- •Student scores will go directly to VLACS.

### Digital Testing Portal

### **Digital Testing Portal:**

[digitaltesting.collegeboard.org](https://digitaltesting.collegeboard.org/)

- Refer to the College Board Digital Testing Portal for sign-in links, how to install the secure browser, technical requirements, and helpful resources.
- NOTE: Some information on the Digital Testing Portal may not align with the New Hampshire administration. Be sure to refer to dates and deadlines posted on the NH SAT webpage.

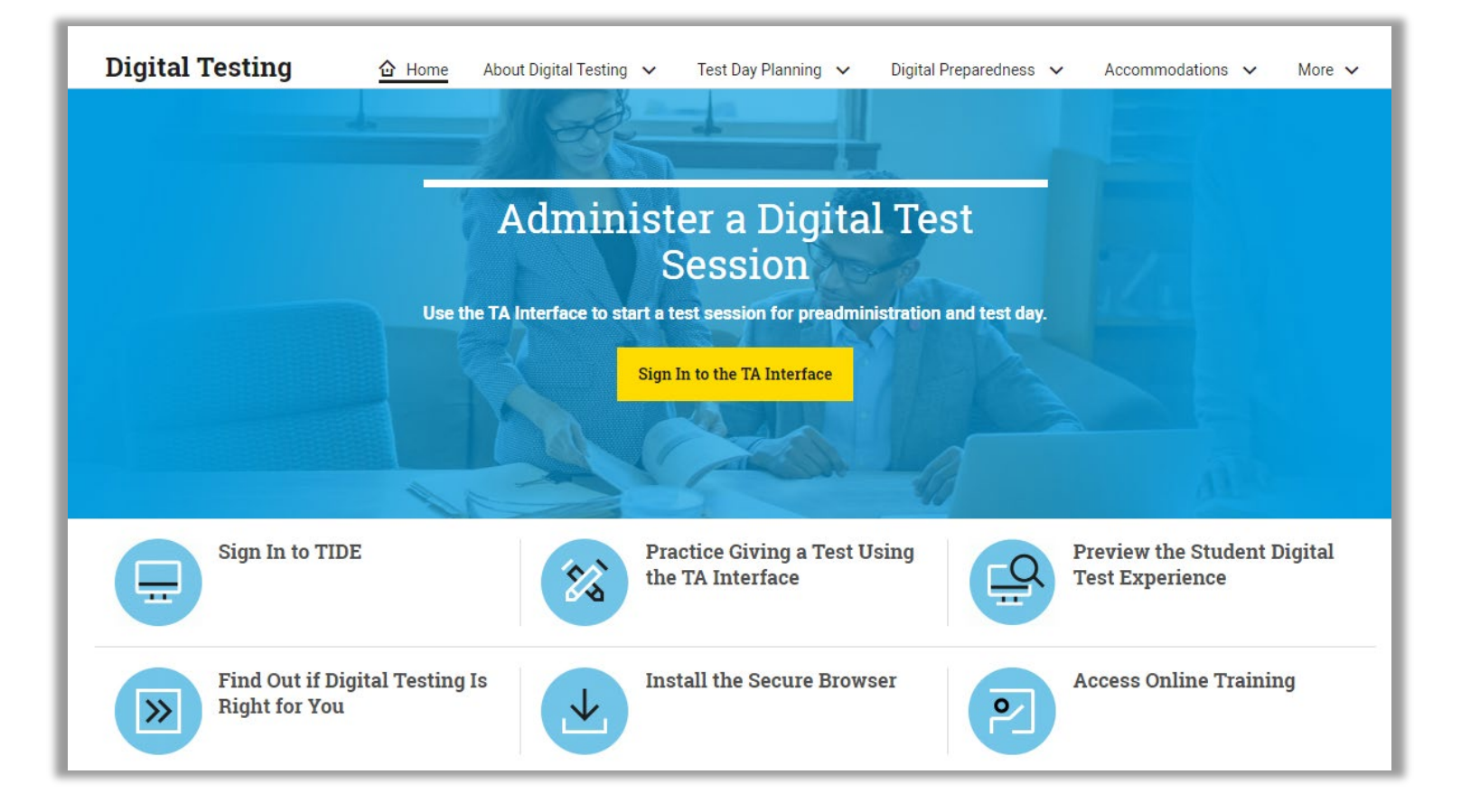

### CAI Systems

Test Delivery System Overview

College Board delivers the digital SAT with Essay using the CAI test delivery system and supporting tools.

This is the same system utilized for the administration of the NHSAS Science test, so please check to make sure students are accessing the appropriate platform.

### **Test Information Distribution Engine**

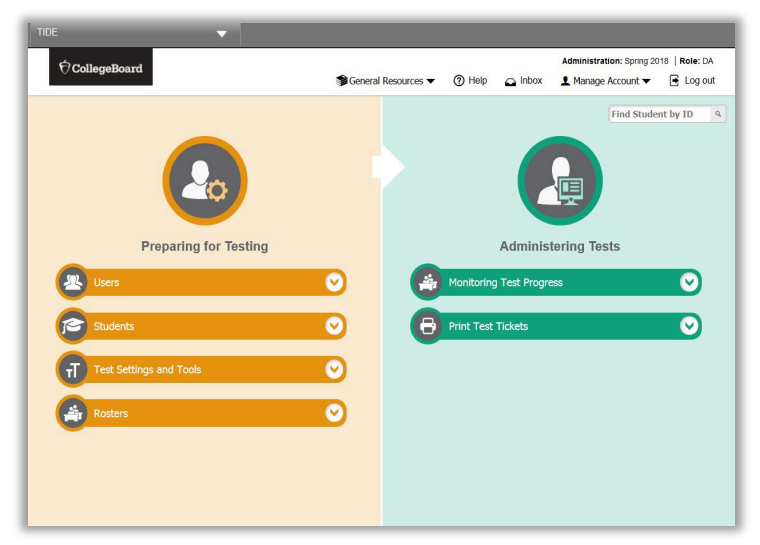

#### **(TIDE) Test Administrator (TA) Secure Browser Interface**

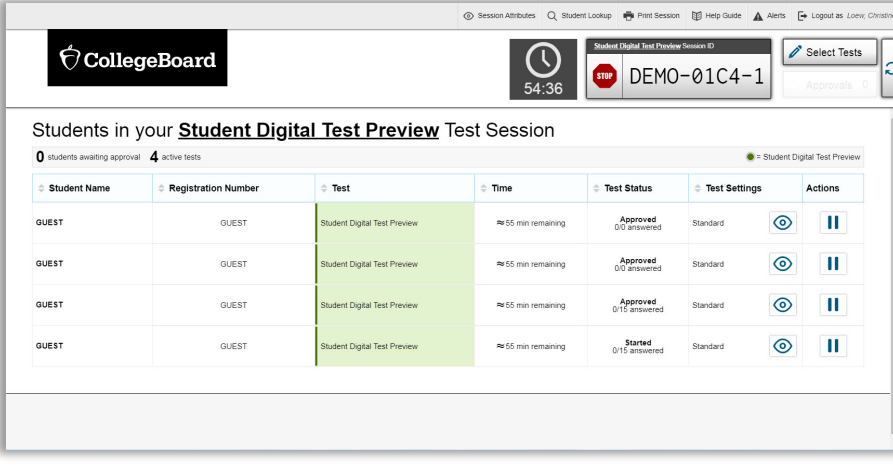

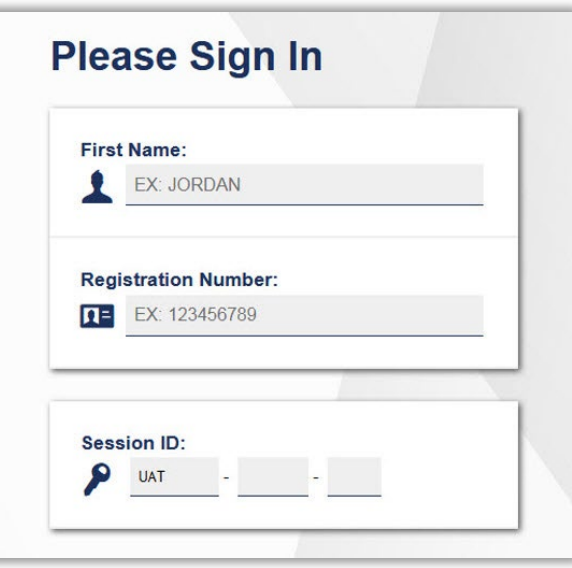

### **Test Information Distribution Engine (TIDE)**

Test coordinator functions in TIDE:

- Managing school and staff data
- **Managing rosters**
- Monitoring digital test sessions
- Modifying test settings for students with accommodations
- Printing student test tickets

**CAI Systems** Test coordinators use TIDE to manage data and configure the digital assessments ahead of test day.

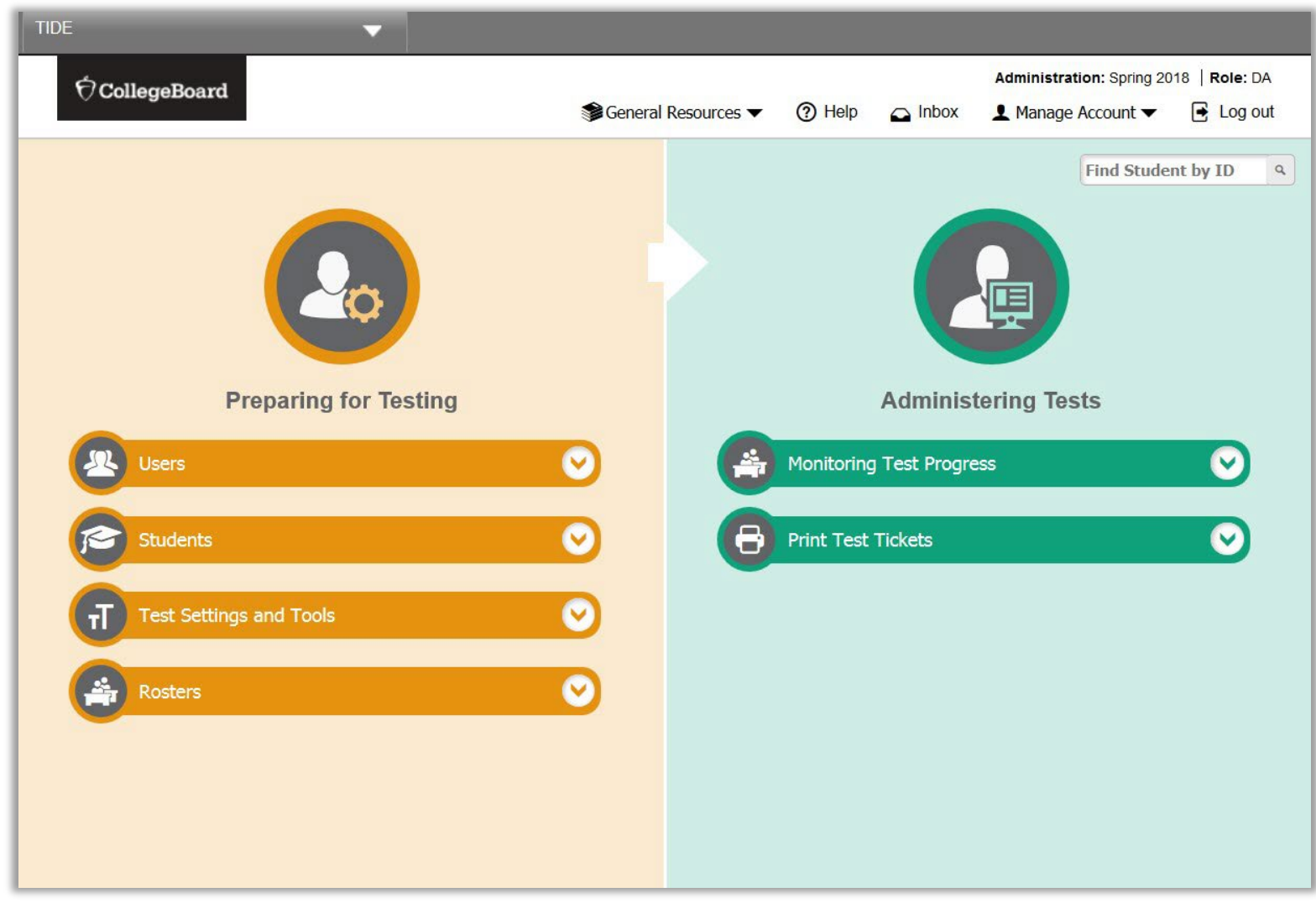

### Train your Staff

### **Test Administration Practice Site**

Encourage proctors to practice giving a test using the TA Practice Site

- School staff can use CAI's practice site to simulate test day and get hands-on experience administering the digital tests in the SAT Suite of Assessments.
	- View the [interactive proctor simulation](https://digitaltesting.collegeboard.org/test-day-planning/proctor-practice) to learn how to administer the test with the TA Interface.
	- Use the [TA Interface Practice Site](https://cbpt.tds.cambiumast.com/testadmin) with the Student Digital Test Preview [for a more hands-on, realistic experience sta](https://cbpt.tds.cambiumast.com/student)rting a test session and monitoring student testing.
	- Detailed instructions on when and how to practice a test administration, including a [resource guide, are available on the](https://digitaltesting.collegeboard.org/test-day-planning/proctor-practice) digital testing portal.

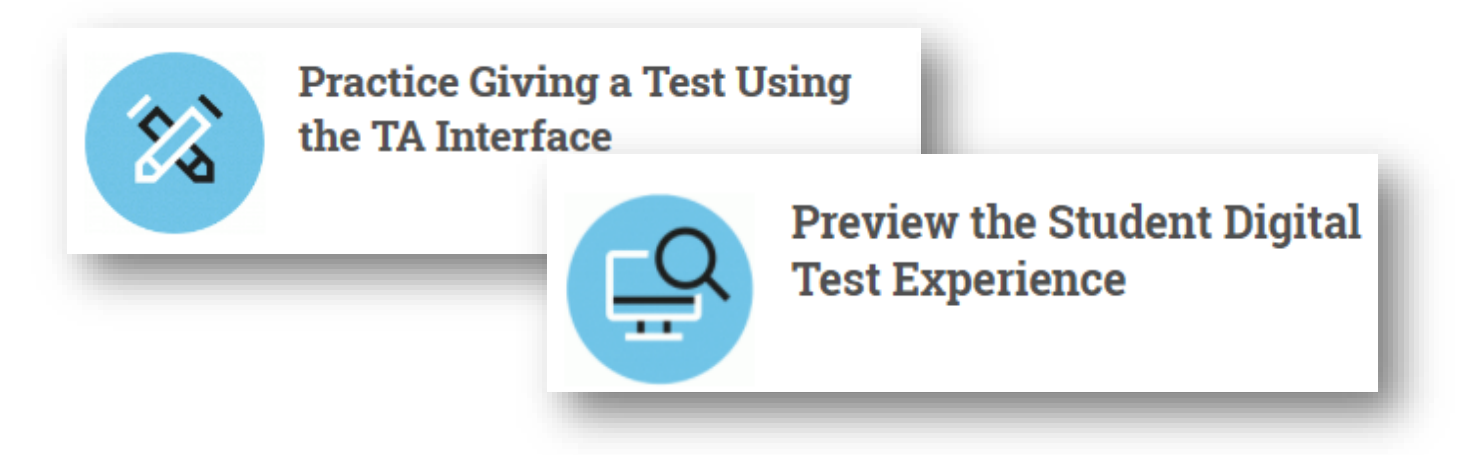

## CAI Systems<br>
taking devices.

### **Secure Browser**

Functions include:

- Secures the desktop by restricting access to prohibited applications
- Collecting student responses

**Students** use the secure browser to access and take the test. Schools are required to download and install the secure browser on all student test-

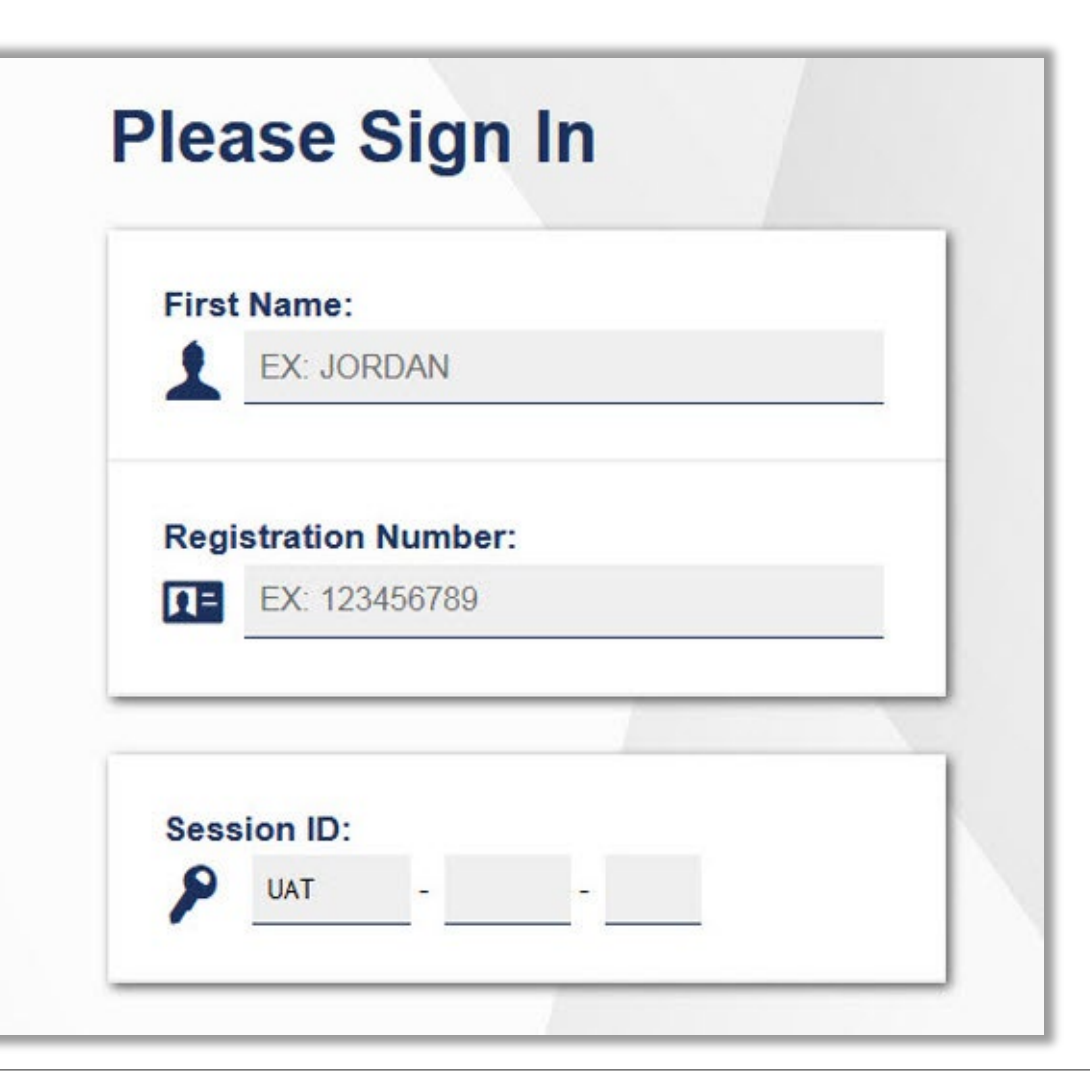

### Student Digital Test Preview

### **Student Preparation**

- **Navigation Buttons**: move between questions.
- **Student Clock**: displays time remaining in test section.
- **Test Tools**: appear in the menu at the top of the test page.
- **Context Menu Tools**: available from the context menu for each question.

• [Students \(and test day staff\) should review the Student Digital](https://cbpt.tds.cambiumast.com/student) Test Preview ([https://cbpt.tds.cambiumast.com/student\)](https://cbpt.tds.cambiumast.com/student) to become familiar with the digital test delivery system and its available features.

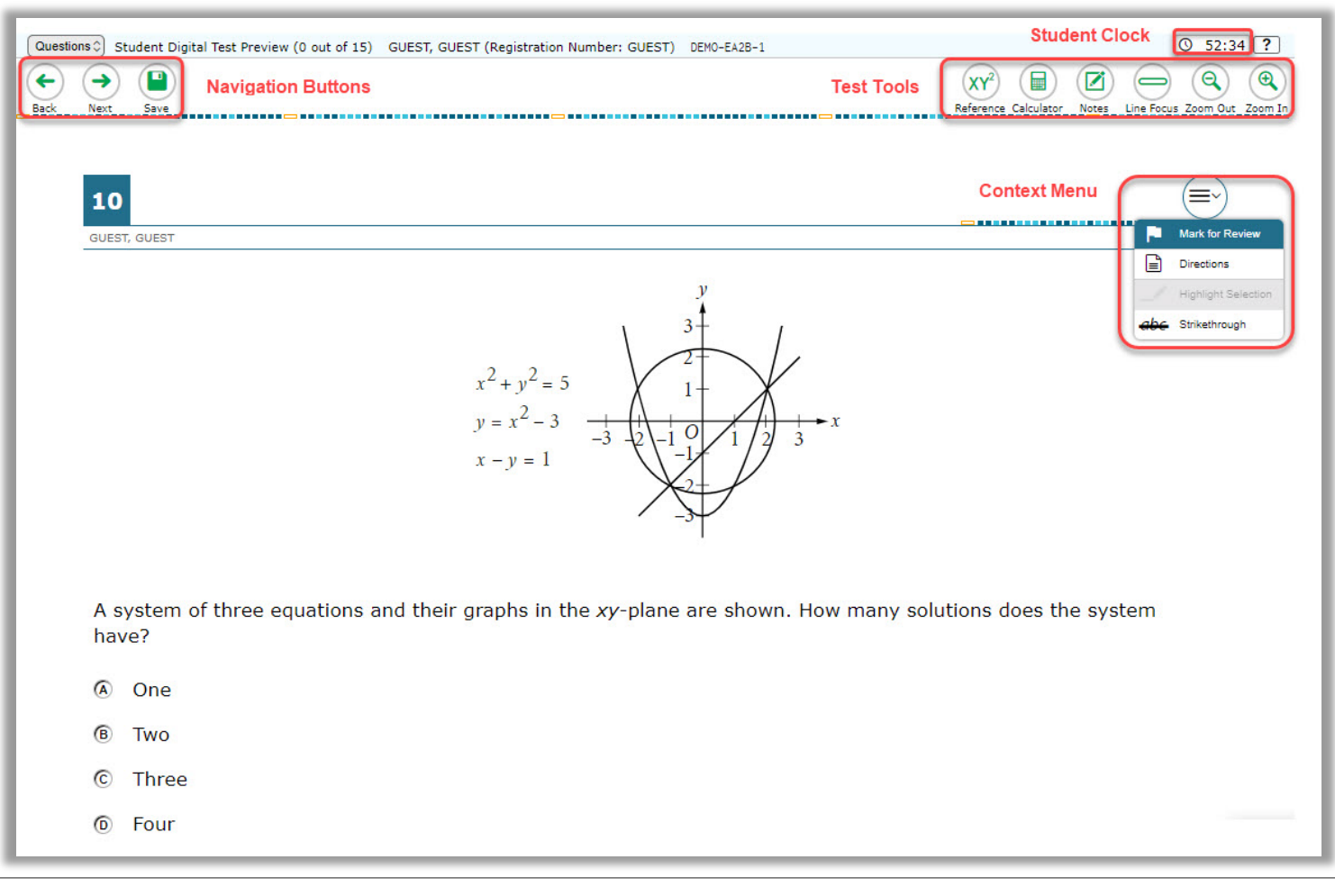

### **Information for Schools Already Using CAI**

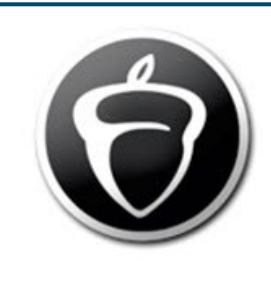

CB Secure Browser icon

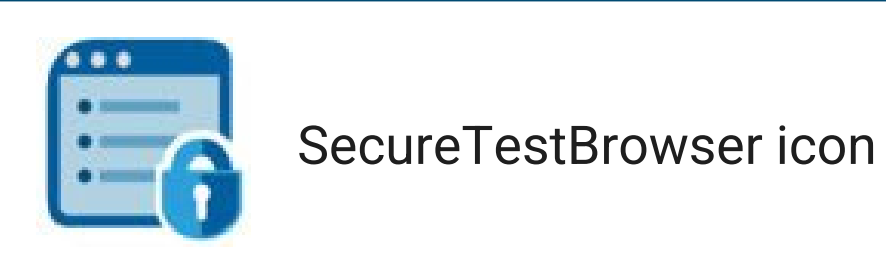

- CAI Systems<br>CAI Systems<br>Cananding on the operating system on student devices you will
	- •Depending on the operating system on student devices, you will install one of the applications below:
		- The **CB Secure Browser** is for devices running on Windows or Mac OS. It does not replace the browser used for other New Hampshire assessments that use CAI and both must be installed on the same device.
		- **SecureTestBrowser** is the application for Chromebooks and iPads. You need to change the Organization and Assessment settings in the SecureTestBrowser before students can test on Chromebooks or iPads.
	- **Login information for the College Board TIDE instance will be different than login information for NH SAS TIDE that also uses CAI systems.**
		- •Testing staff will need to login using separate URLs from the NH CAI systems.
		- •Student data elements and permissions in TIDE may differ from your state instance.
		- •Students will be represented separately in each instance of CAI systems.

### CAI Systems

**Test Devices**

Download the secure browser and review specification documents at <https://digitaltesting.collegeboard.org/>

#### **Devices for Proctors and Students**

- All devices must meet the system and technical specifications.
- Schools must have the ability to install a secure browser client application on all test-taking devices.
- Desktops, laptops, iPads\* and/or Chromebooks are allowed.
- Devices **must** connect to the Internet (wired or wireless).
- Devices **must** be school-owned.
- Devices must maintain a charge for **at least 5 hours** or have access to a reliable power source.
- Each testing room must have a dedicated device the proctor will use to access the TA Interface.
- Students testing with an approved assistive technology device, should pre- test the device in the Student Digital Test Preview mode, prior to test day in order to ensure operational functionality.

#### *\*NOTE: Apple iPads with a 9.7" display are allowed; Apple iPads must be 4th Generation or higher, and iPad Minis can't be used.*

*External keyboards are required when administering the SAT with Essay on iPads. Wireless or Bluetooth keyboards are not supported. For all compatibility [information, visit: https://digitaltesting.collegeboard.org/cai-tech-](https://digitaltesting.collegeboard.org/cai-tech-guide#Supported_Devices) guide#Supported\_Devices.* 

### CAI Systems

**Test Devices:** Guidance for Determining Bandwidth

- Your network should have enough bandwidth to support digital testing at the required performance level.
- Ensure that your school's network infrastructure can support these values.
- College Board provides a network diagnostic tool to make sure your school has the bandwidth to support the number of students expected to test at the same time.
- More information about preparing for digital testing can be found at the *Quick Guide for Setting Up Your Digital Testing Technology*  [available at https://digitaltesting.collegeboard.org/pdf/quick-guide](https://digitaltesting.collegeboard.org/pdf/quick-guide-digital-testing-technology.pdf)digital-testing-technology.pdf

### Technical Readiness

### Setup Overview

Get started by reviewing the technical requirements and following the Digital Preparedness Step-by-Step Guide [\(https://digitaltesting.collegeboard.org/digital-preparedness/step-by-step](https://digitaltesting.collegeboard.org/digital-preparedness/step-by-step-guide)guide) available on the Digital Testing Portal:

#### **Part One: Technology and Setup Verification**

- **□** Check for Supported Operating Systems
- **□** Check for Supported Web Browsers
- **□** Disable Automatic Updates to Operating System
- Disable Applications that Interfere with Testing
- **□ Check Batteries or Power Source**
- **□** Disable Pop-Up Blockers on Staff Computers
- **Enable JavaScript on Staff Computers**
- **□** Check Content Filters, Firewalls, and Proxy Servers
- **□ Confirm Wireless coverage**
- **Q** Allow Appropriate URLs

#### **Part Two: Test Readiness and Evaluation**

- **Q** Install the Secure Browser
- **Run CAI's Network/Bandwidth Diagnostic Tool**
- $\Box$  Prepare for Delivery of Tests with Accommodations
- **□ Complete the Technical Readiness Evaluation:** 
	- o Test the Secure Browser

### Resources Available on the Digital Portal

Available in the Resources Section for Spring Testing

These resources are not required to administer the SAT with Essay; but may be helpful in preparing for testing.

#### **For technology coordinators:**

- Quick Guide for Setting Up Your Digital Testing Technology
	- Covers basic technology requirements for online testing

#### **For test coordinators:**

- TIDE User Guide
	- Information on accessing and using TIDE as the test coordinator
- Digital Test Preview Guide
	- How to provide test administration practice to proctors and students
- Manage Student Settings Guide
	- Information on configuring test settings in TIDE

#### **For proctors:**

- Digital Testing Room Quick Start Guide
	- Will receive copies in shipment of testing materials
	- Assists the proctors with simple troubleshooting on test day
- Test Administrator (TA) User Guide
	- Explains how to use the TA interface to administer digital tests.

### Prepare Yourself with Self-Paced Training

Online Coordinator and Proctor Test Administration Training

#### **Digital SAT School Day Training**

- All test coordinators will receive an email notification with a link to access the mandatory online training approximately 6 weeks prior to test day.
- Once accessed, the training will be available through your College Board Professional Account.
- Share the link with other staff, as necessary.
- **When accessing the online training, enter 3/22/23 as the test day even if students are testing on another day in the window.**
- Trainings available include:
	- SAT Coordinator Training (~45-60 minutes)
	- •TIDE Training (~35 minutes)
	- Proctor Training (~20-30 minutes)
- Coordinator and TIDE training are **mandatory** for all SAT test coordinators each year.
- Proctor training and anyone who has contact with test materials are **required** to take the relevant training each year.

## Summary of **Training**

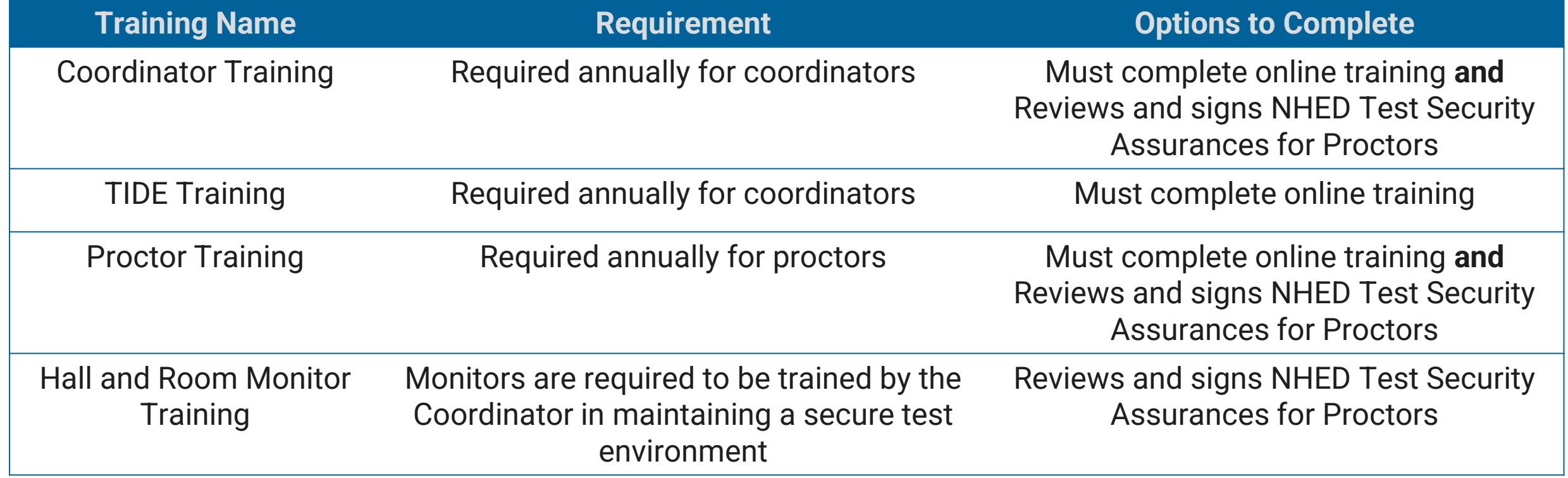

### Testing Manuals

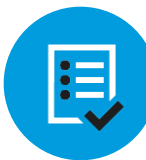

Coordinators must read the manuals prior to test day.

Proctors should review the scripts prior to test day.

The Digital SAT School Day manuals provide specialized information to each type of test day staff.

#### •Coordinator Manual

• Includes information about the test day set-up, preadministration session, forms, and return of materials.

#### •Standard Testing Manual

• Includes all test day scripts and information needed by proctors in standard rooms.

#### •Accommodated Testing Manual

• Includes all test day scripts for proctors in accommodated rooms. Note: Some instructions for preparing for accommodated testing that were previously in both the Coordinator Manual and the Accommodated Manual are now only in the Coordinator Manual. Make sure that staff responsible for accommodated testing have access to the relevant instructions prior to test day.

### Access to TIDE

- Test coordinators will receive access to TIDE the week of 2/6/2023.
- Email will likely be from DoNotReply@cambiumassessment.com.
- Login information for the College Board TIDE instance will be **different** than login information for NH SAS TIDE that uses CAI systems.
- Once SAT Coordinators gain access to TIDE, they can assign other users to the College Board version of TIDE.

#### [EXTERNAL] Login code

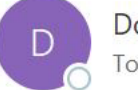

DoNotReply <DoNotReply@cambiumassessment.com> To ● Wolf Belda, Jenn

This automated email contains the verification code for logging in to a CAI System.

Please enter the code below on the Enter Code page.

618526

This will expire after 15 minutes. If you do not enter the code before then, please request for a new code.

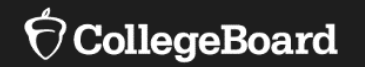

### **Planning Your Testing Space**

### Prepare Your School

- **School schedules may require some adjustments** 
	- •Lunch Periods
		- Testing cannot be interrupted for lunch unless the 30-minute lunch break between Section 4 and the Essay is utilized.
		- Students may eat snacks during breaks.
	- •Bell Schedules
		- Bells must be silenced during test administration.
	- •Public Address System Announcements
		- There should be no PA announcements during test administration.
- **On test day(s), ensure rooms are prepared for testing:**

•Instructional materials are covered in each testing room.

•Seating and furniture requirements are met.

### Plan Your Space

Planning for Testing Rooms

The number of students and the size of rooms used for testing will determine number of rooms needed.

#### • **Options for rooms include:**

•Larger spaces, such as auditoriums and gymnasiums.

•Smaller spaces, such as classrooms.

#### • **Consider the following when choosing testing rooms:**

•Rooms are separated from other classes/tests on different schedules or students taking different assessments.

- •Rooms where noise and other disruptions can be minimized when classes or other assessments break.
- •Rooms where noise and distractions from outside the building are minimized.
- •Rooms are close to restrooms.

### Plan Your Space

Seating and Furniture Requirements

Guidelines for digital room configurations include:

- •Using chairs with backs;
- •Configurations that prevent testers from easily viewing the screens of nearby testers;
- •Enough space for testing devices and the use of scratch-paper and/or calculators.
- •Note that lapboards are not permitted.

Each room must have a:

- •Dedicated computer for the proctor.
- •Dedicated test-taking device for each student testing.

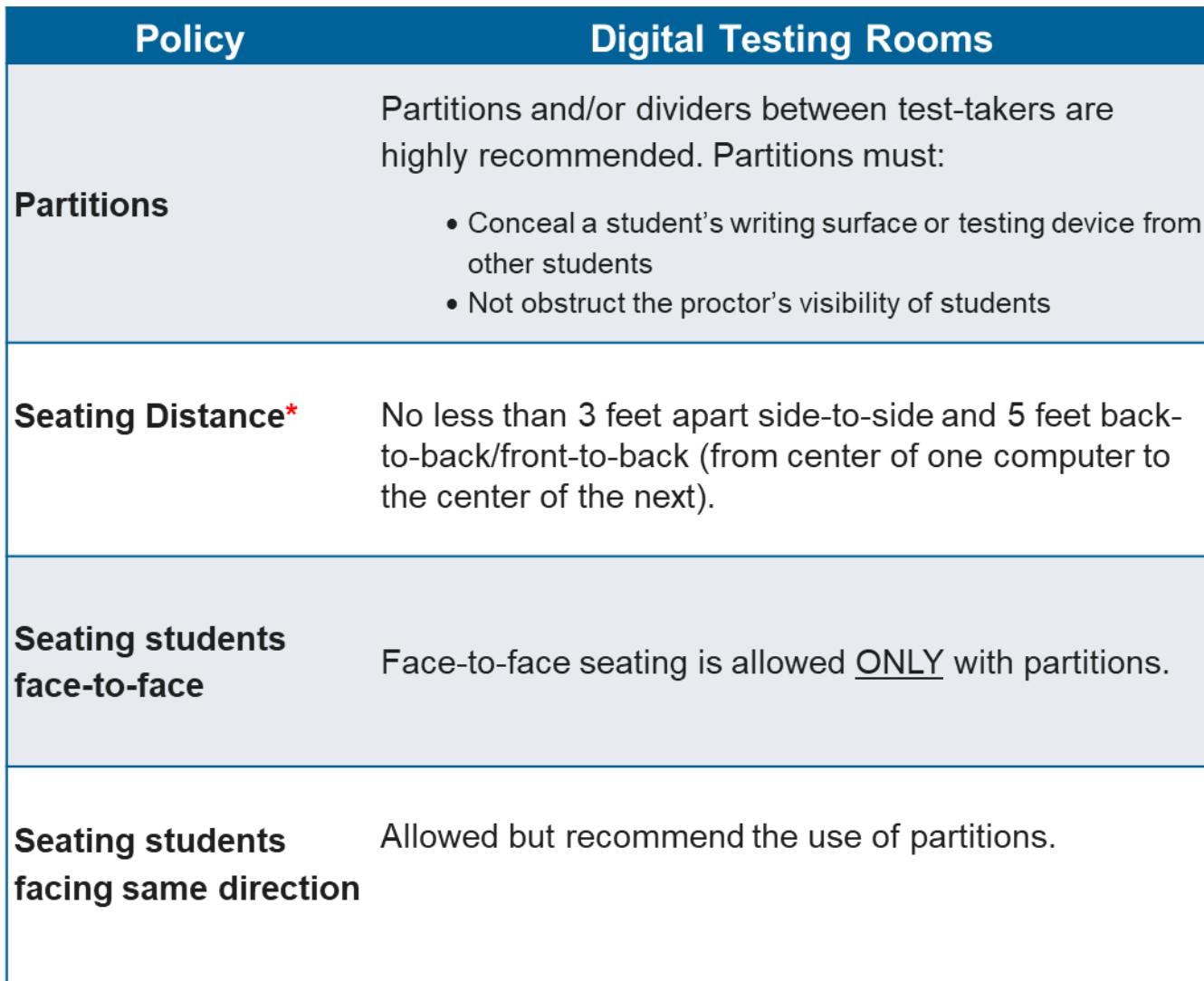

**Seating and Spacing Requirements**

3 feet

5 feet

**Back-to-back seating with partitions Back-to-back seating without partitions**

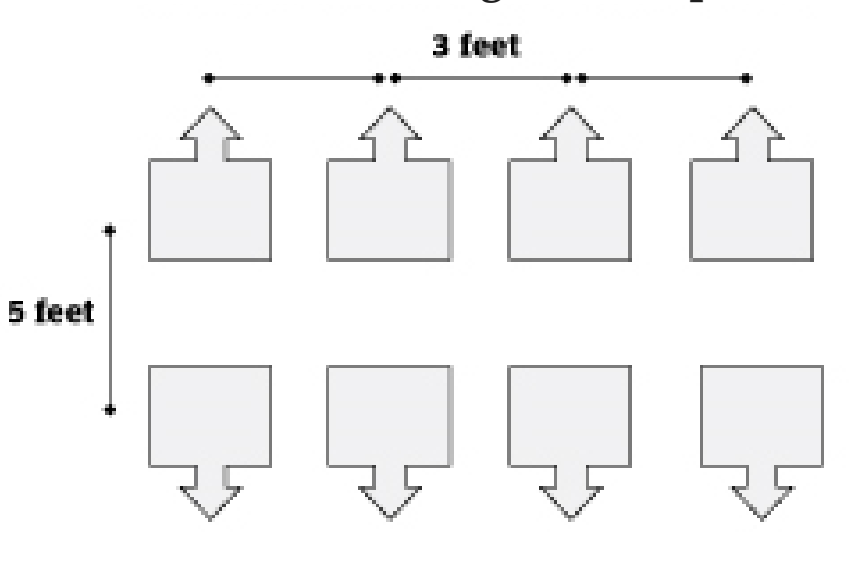

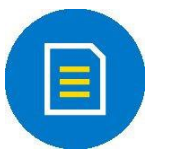

Distances are measured from the center of one computer to the center of the next computer.

**Seating and Spacing Requirements**

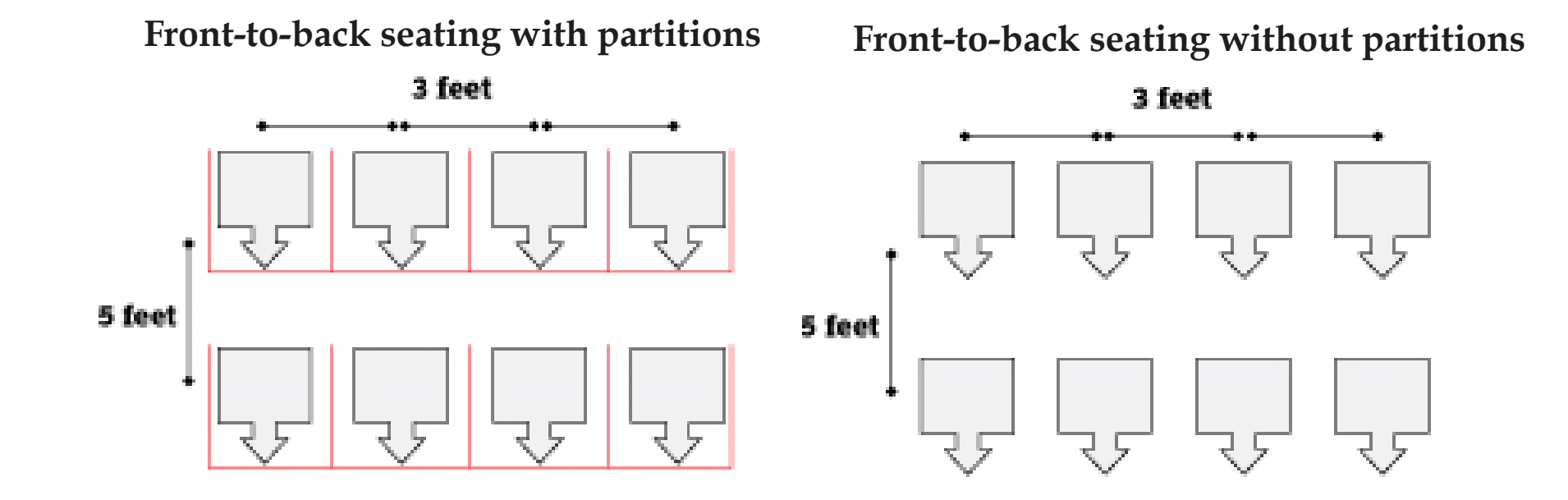

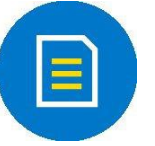

Distances are measured from the center of one computer to the center of the next computer.

**Seating and Spacing Requirements**

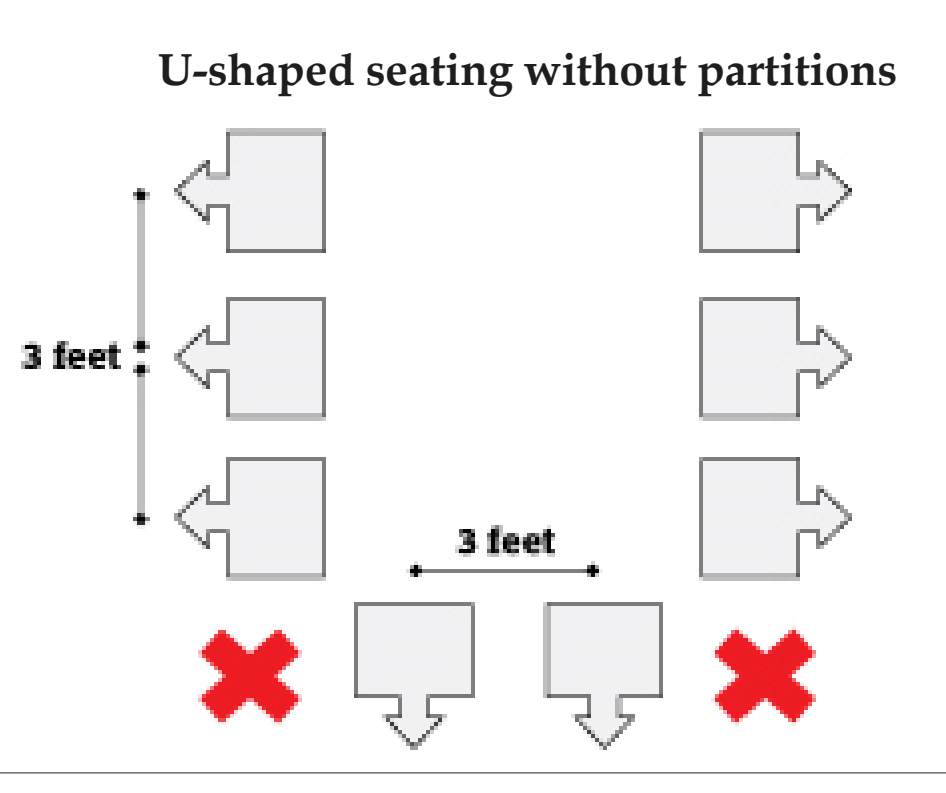

U-shape seating configurations are allowed. Students must face outwards toward the wall and must not be seated next to each other in the connecting corners.

**U-shaped seating with partitions**

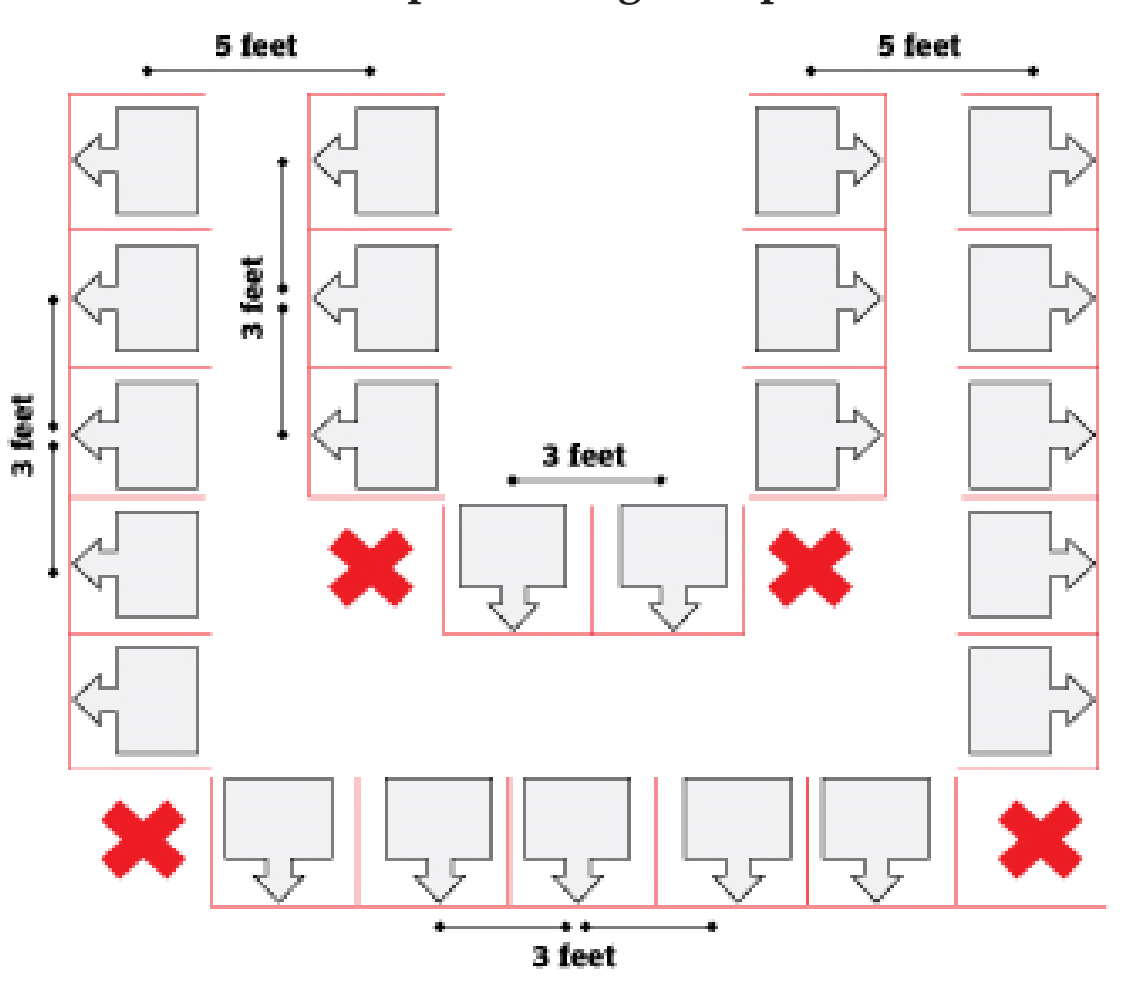

 $\bigcirc$  CollegeBoard

# Determine Staffing

### Proctors and Monitors

Once you determine the rooms you're using for testing and the number of students in each room, you can determine how many staff you need.

**Digital Testing Rooms – Proctors and Room Monitors Needed for Standard and Accommodated Rooms**

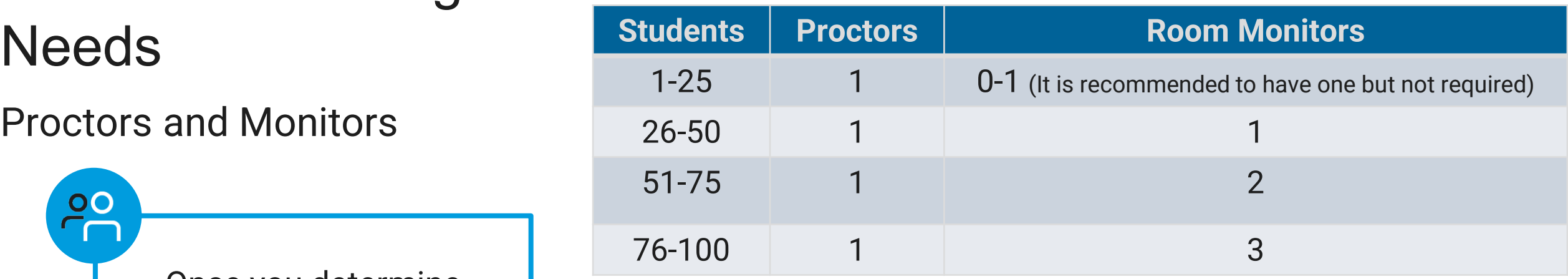

#### **Digital Testing Rooms – Hall Monitors Needed**

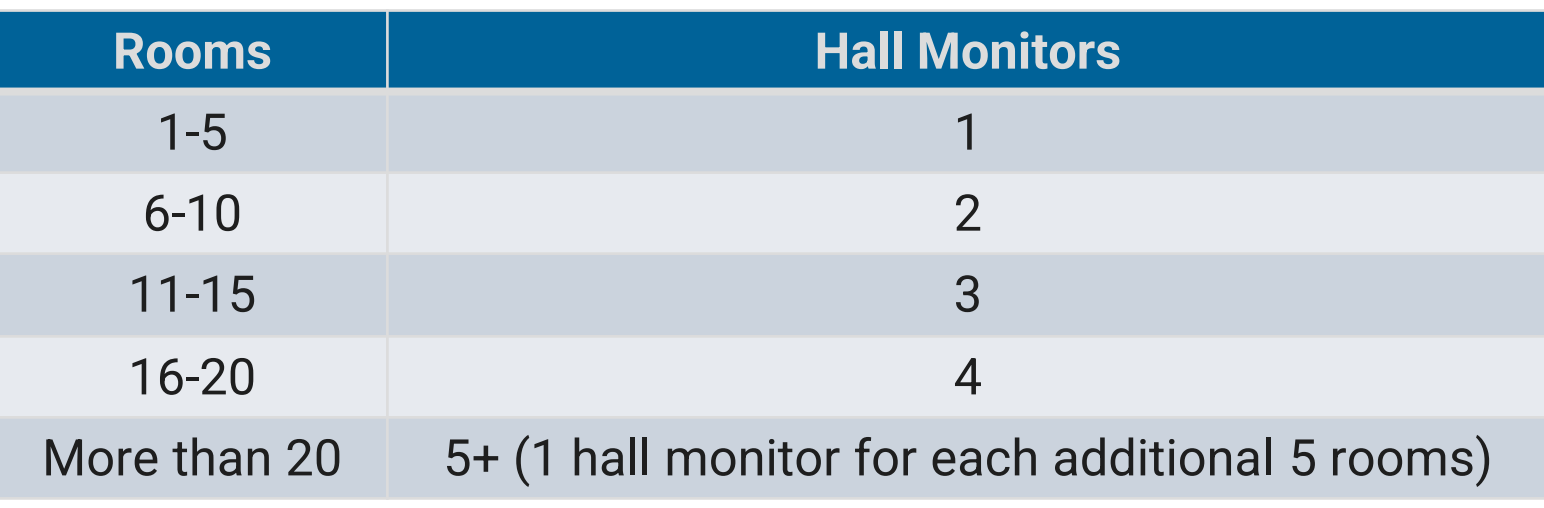

OO  $\cap$ 

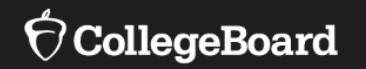

### **Final Important Notes**

Preadministration Session  $\Box$ **Test Day Schedule** 

Resources $\mathbf{1}$ 

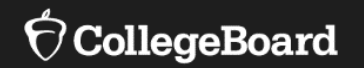

### **Plan for a Preadministration Session**

### Preadministration Session

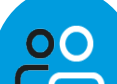

NOTE: Students must have parental consent in order to opt-into Student Search Service and complete the optional questionnaire. A sample form is available on the [NHED SAT with Essay](https://www.education.nh.gov/who-we-are/division-of-learner-support/bureau-of-instructional-support/sat) webpage, if needed.

- It is recommended to conduct a preadministration session prior to test day •Allows students to practice using the secure browser.
	- •Allows proctors to practice using the TA Interface.
	- •It will also save time on test day and help to anticipate and manage any technical issues that may arise.
- During the preadministration session, students can also opt-into Student Search Service®, complete the optional questionnaire, and identify where they want their 4 free score reports to be sent.
	- •Students now have the option of opting-in and completing the questionnaire in their online student account allowing for more flexibility to schools.
	- •However, it is still recommended to conduct a preadministration session as students can ONLY identify their four free score sends for SAT in school.
	- •Submitting the free score sends does not require parental consent.
	- •Submitting the score sends must be completed during the same testing window in which the student tests.
- Learn more about preadministration sessions at [https://digitaltesting.collegeboard.org/test-day](https://digitaltesting.collegeboard.org/test-day-planning/preadministration-sessions)planning/preadministration-sessions

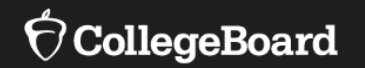

### **Test Day Schedule**

### Build Your Schedule

SAT with Essay

- Testing MUST be done in the morning.
- The time below includes ONLY testing time with breaks.
- You will need to add additional administrative time, such as seating students, passing out and collecting test tickets and scratch paper, and for conducting the preadministration session if you did not conduct it prior to the test day.

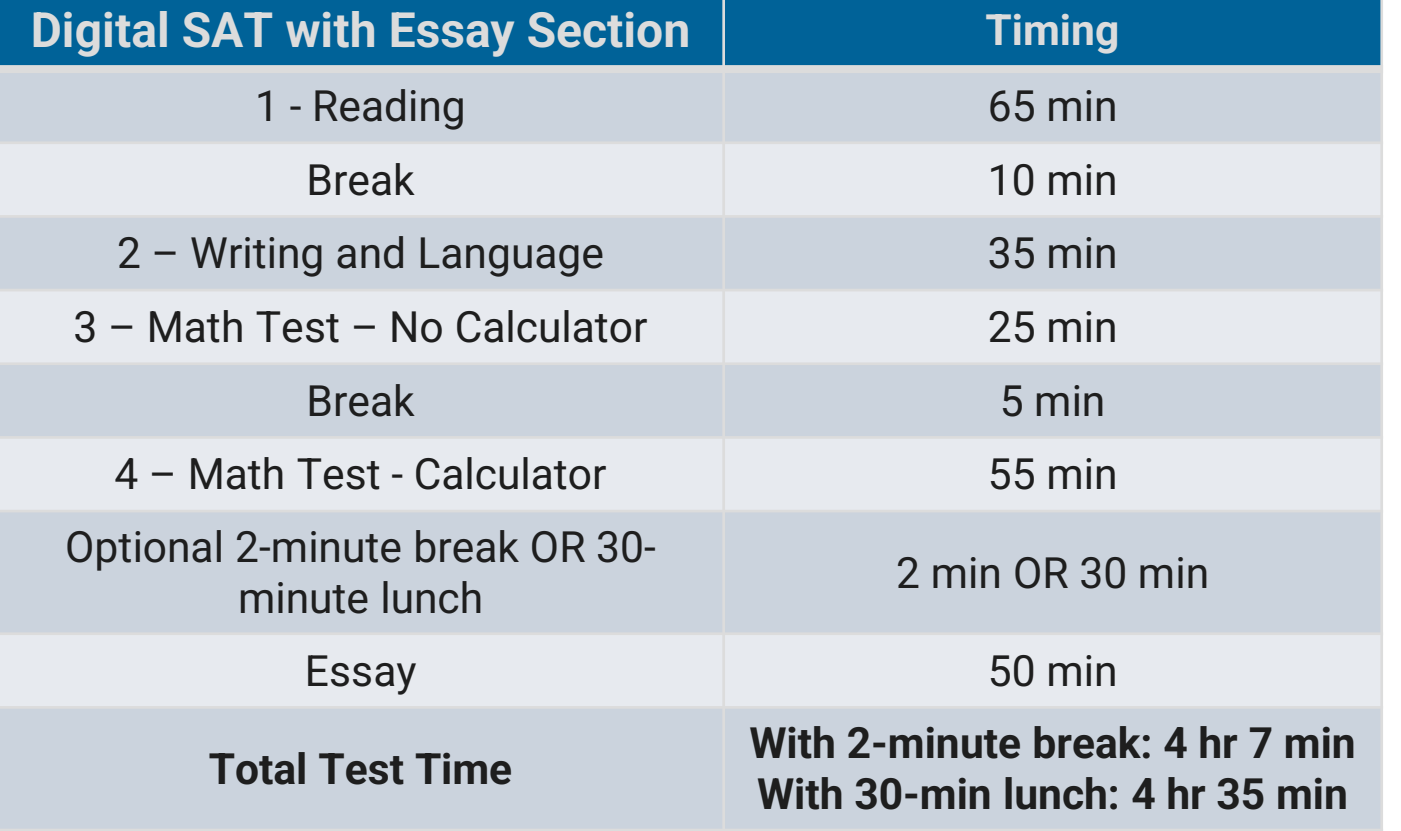

## After Testing

Refer to pp. 40-42 in the Digital Testing Coordinator Manual for more information about after testing steps!

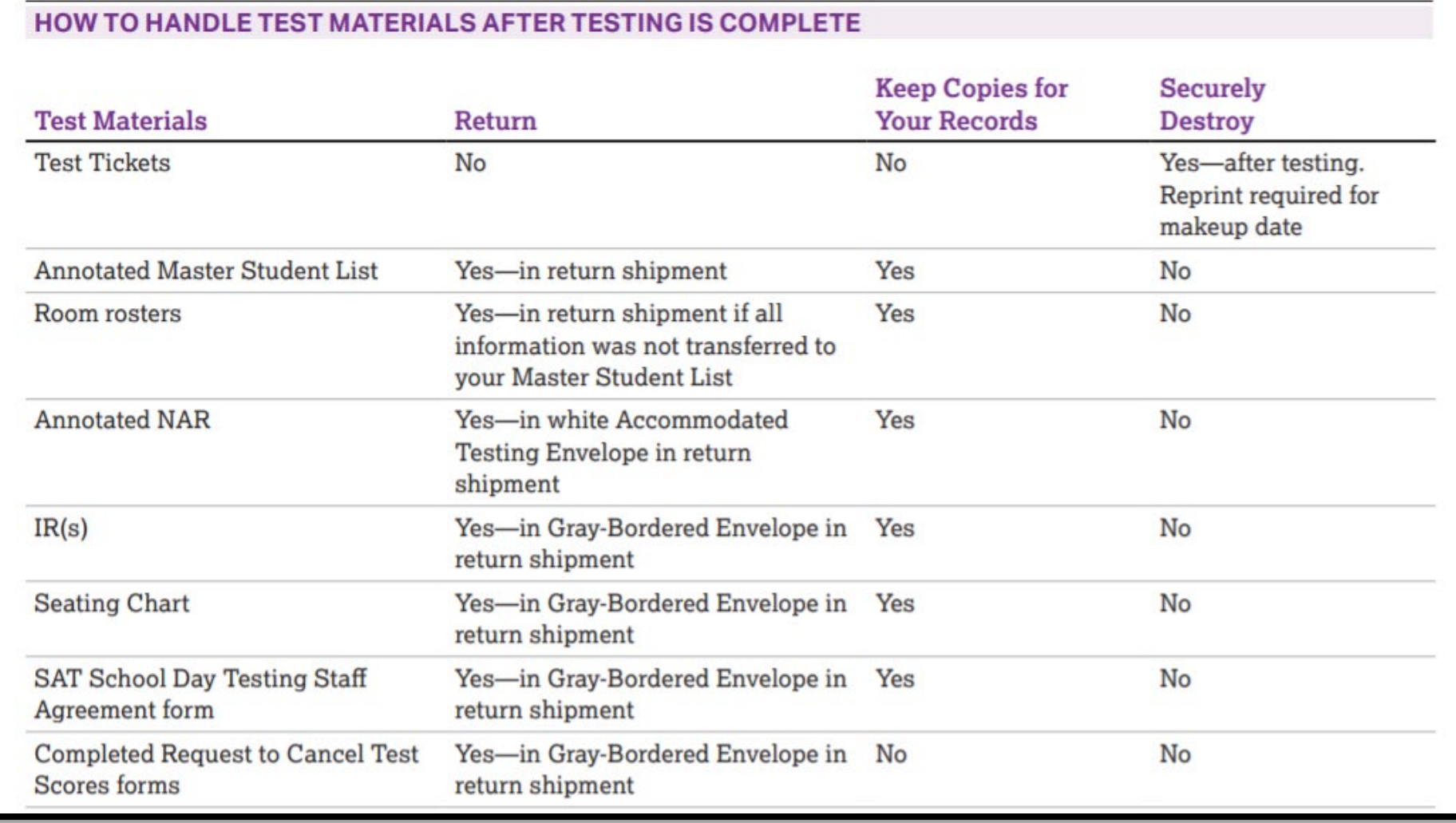

#### **Ó** CollegeBoard

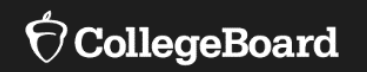

### **Resources**

### Resources

• [NHED SAT with Essay webpage: https://www.education.nh.gov/who-we-](https://www.education.nh.gov/who-we-are/division-of-learner-support/bureau-of-instructional-support/sat) are/division-of-learner-support/bureau-of-instructional-support/sat

- •Key Dates
- •Implementation Handbook
- •Accommodations and Supports Handbook
- •Coordinator Checklist
- •Links to trainings
- •Information on participation requirements
- Digital Testing Portal: [digitaltesting.collegeboard.org](https://digitaltesting.collegeboard.org/)
- For questions about student eligibility: •Email: [Assessment@doe.nh.gov](mailto:Assessment@doe.nh.gov)
- For questions about student accountability:
	- Email: **Accountability**@doe.nh.gov
- For digital testing questions:
	- Contact dedicated inbox for NH at: [NHSAT@collegeboard.org](mailto:NHSAT@collegeboard.org)
		- $\triangleright$  Monitored by the NH College Board field team
	- •Call School Day Digital Support at 855-373-6387

Visit:<https://bit.ly/UpdateYourCoordinator> to update your school's test coordinator, SSD coordinator, principal, etc.?

Primary: March 22-24; 28-29

Makeup: April 12-14; 19-20

Accommodated: March 22 – April 4

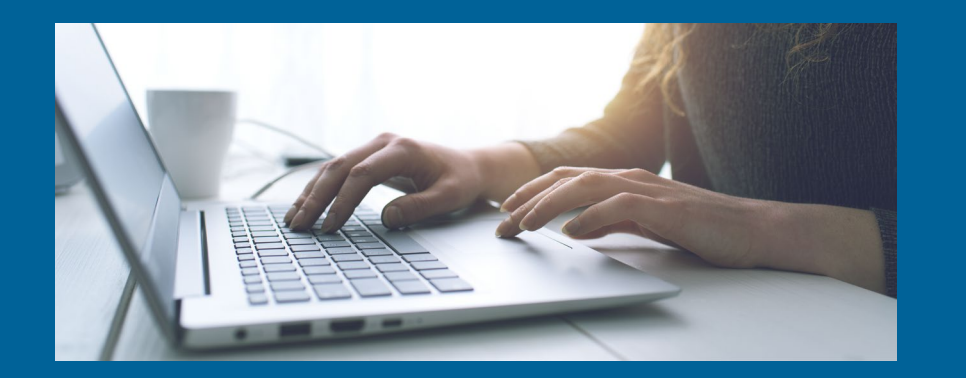

# Questions? Digital SAT with Essay - <sup>2023</sup>

### Thank you!